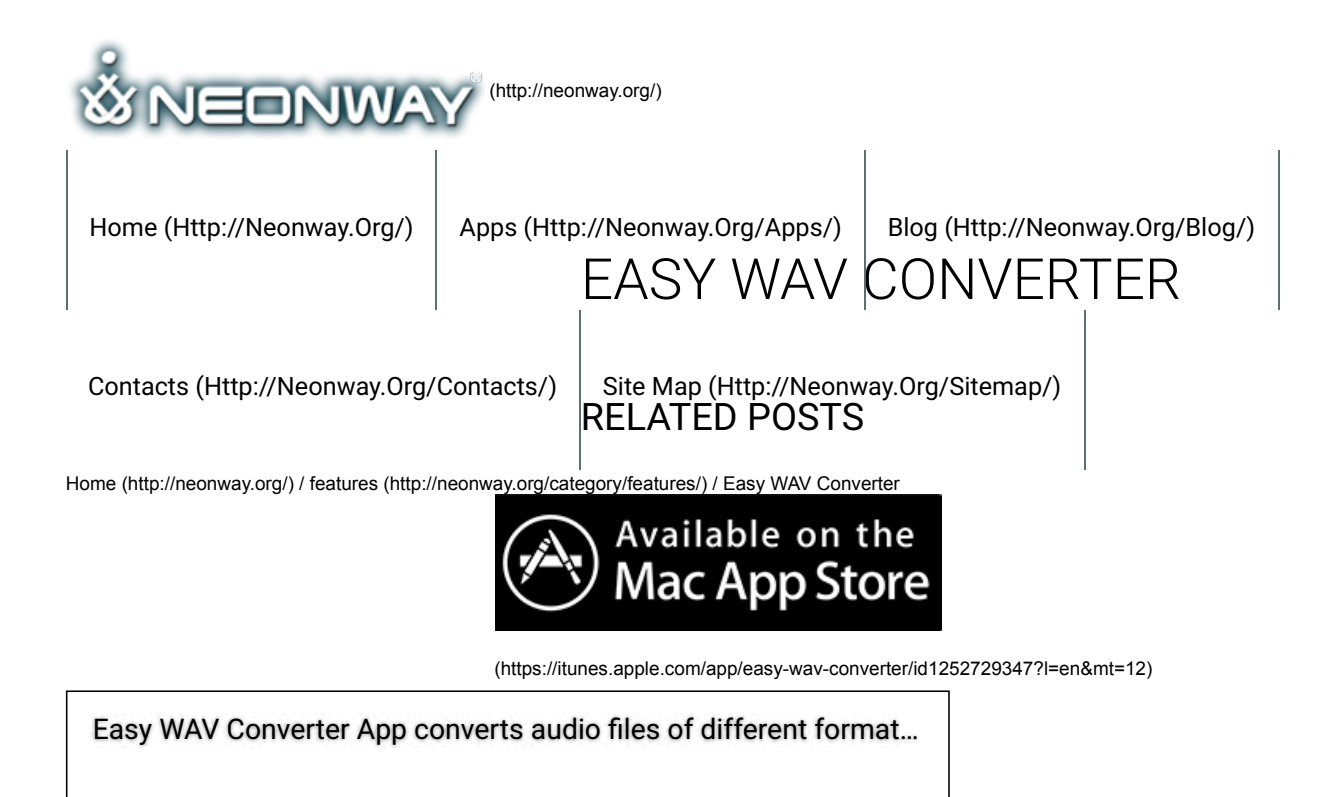

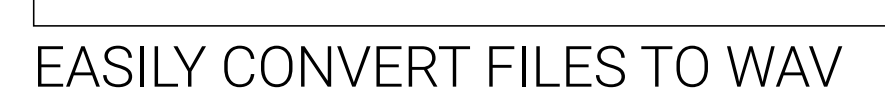

 $\mathbf{f}$ 

 $\bullet$ 

 $\left( 8\right)$ 

 $\left(\mathsf{in}\right)$ 

 $\bigcirc \mathcal{P}$ 

 $\bigcirc$ 

 $\bullet$ 

## **Listen to the article.**

**Would you like to convert the audio on your computer to WAV format, including the odds and ends, different formats, different volum** and sound quality? Extract audio from video files? Or do you think it would be too much hassle? Think again! Easy WAV converter w **make the whole process as easy as 1, 2, 3!**

Step 1: get your audio/ video files and let's get started! Easy WAV Converter lets you process mp3, mp4, m4a, wav, aiff, caf, mp2, mp1 aac, au, m4r, ts, mov, qt, mpg, 3qp, ac3, m4v, bwf, 3qt, vob, amr, 3qa, awb, au, snd, adts and m4b formats. You can convert an unlimited number of files simultaneously, so drop as many files as you want into the app window. You can play any of the files before you conve them using an embedded player, to give you an idea of what improvements you want to make to those files (e.g. sound quality, stereo mono track channel etc.) If you accidentally dropped a wrong file into the app, you can remove it with one click.

Step 2: If you want to customize your results, go to Settings. You can set the Sample Rate from Voice Quality to Studio Quality and anything in between. Adjust Bits per Sample and Channels. Choose between various Source/Destination settings and what you want the app to do after it completed converting your files to WAV ("After Conversion" options). Choose between Play Sound, designating a opening the destination folder for your converted files. Or, if you want to play around with different settings and files, clear the list and start over!

And now, the easiest step of them all: press Convert and experience your files in WAV!

Download Easy WAV Converter now and enjoy the really, really easy way to convert audio files!

The free version of this app you can WATCH here (http://neonway.org/easywavconverterlite/)!

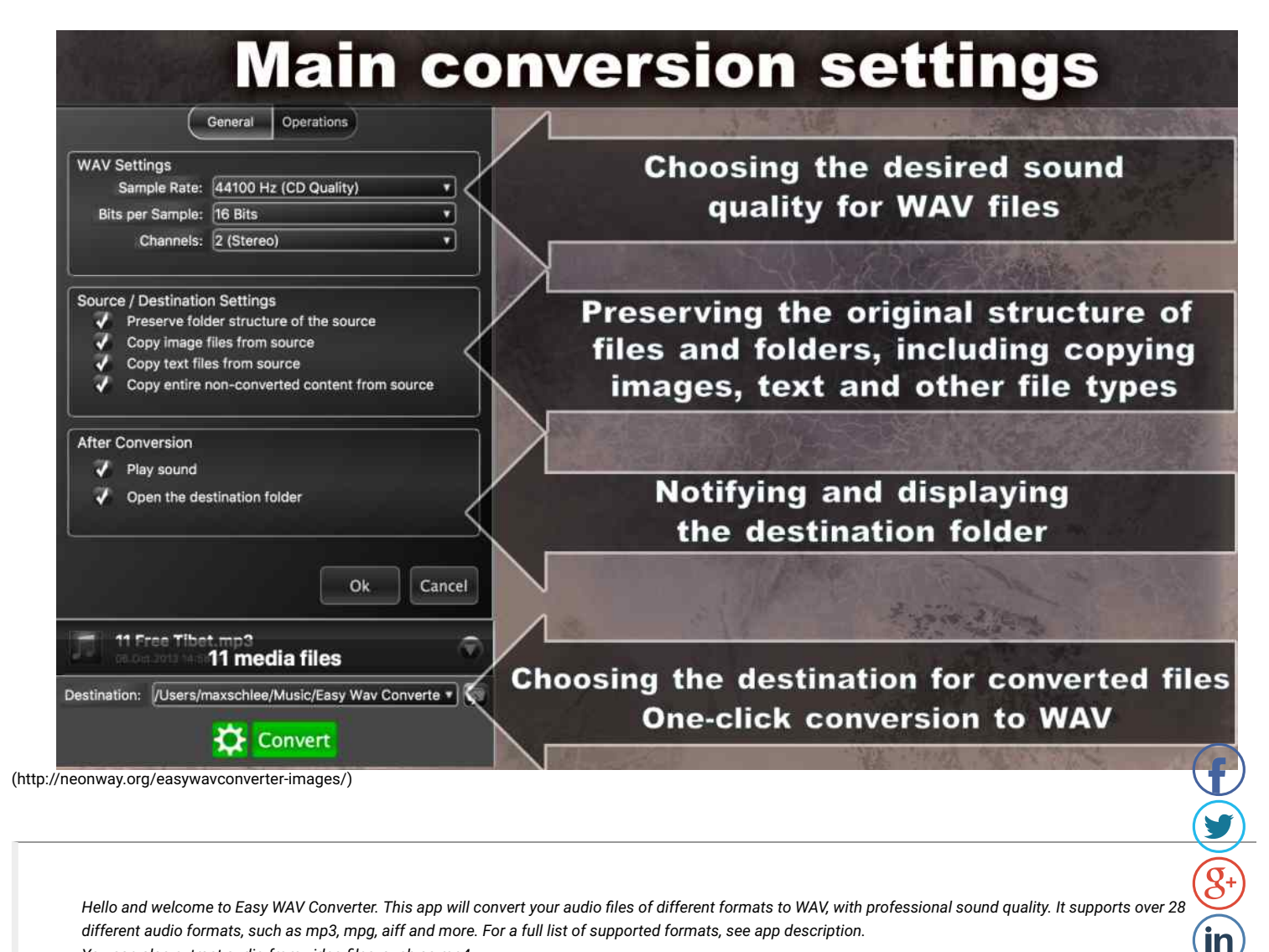

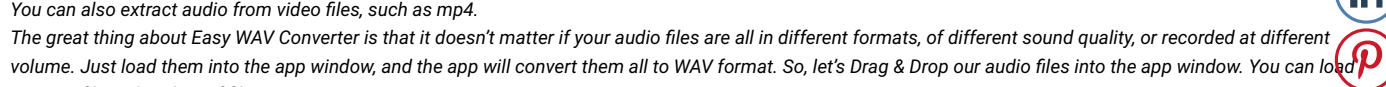

just one file, or batches of files, as many as you want.

Would you like to play your files before you convert them? Easy WAV Converter comes with an embedded player. Just click the Play button next to the file you want hear. Dropped a wrong file into the app window? Remove it with few click! You can change the destination folder for your converted files!  $\bigodot$ 

*For customized results, let's explore the options in Settings. You can customize the sound quality, from voice (low) to professional and studio (high) quality. You can also adjust sound channels and bits per sample. Easy WAV Converter also offers Source and Destinations options as well as After Conversion options.*

*If your audio les have originally been recorded at different volume, you can normalize the volume level. You can also add the Fade in & out and trim the silent pauses between tracks.*

*All set? Click Convert and let Easy WAV Converter do the heavy lifting! Here are you new WAV les! Yes, it really is that easy! Download Easy WAV Converter now and experience it for yourself!*

No Comments Yet. **Facebook V** Twitter **Twitter Google+ Pinterest LinkedIn E-mail**

# LEAVE A COMMENT

Logged in as AS (http://neonway.org/wp-admin/profile.php). Log out » (http://neonway.org/wp-login.php? action=logout&redirect\_to=http%3A%2F%2Fneonway.org%2Feasywavconverter%2F&\_wpnonce=cf20c5bfb1)

Comment

SEND

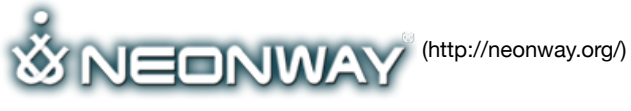

### **COPYRIGHT**

© 2018. All Rights Reserved

**SITE SEARCH** When copying our copyrighted material, our website must be mentioned as the original source. Privacy policy (http://www.neonway.org/privacy\_policy/)

*Search*

### **FOLLOW US**

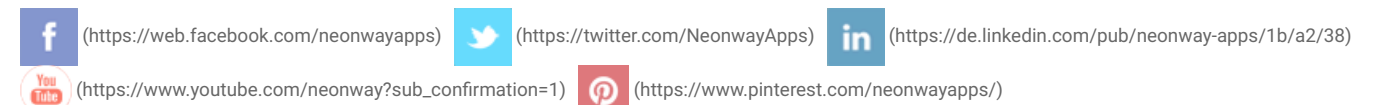